# 《"东东飞"APP Q&A 详解》

### 1. 请问"东东飞"APP 支持鸿蒙系统吗?

目前APP同时支持苹果(IOS)和安卓手机的应用,安装鸿蒙系统的手机也可正 常使用,下载安装时请务必同意添加本APP为信任软件。若安装过程中碰到问题, 欢迎客户积极跟我司反馈。

#### 2. 为什么我的手机号没办法使用"东东飞"APP,提示"您的账号未

开通手机登录功能"?

只有与东立签订过合作协议的客户才可以使用"东东飞"APP。建议您百度搜索 "东立同行网"或者登陆www.twflight.com进行网上预注册,稍后会有客户经 理线下电话联系您的,注册时请务必留下正确的联系方式。

3. 为什么我的手机号没办法使用"东东飞"APP, 提示"用户名或密

码错误"?

东立客户可使用现有的同行网主账号(仅支持手机号,不支持邮箱账户)及密 码直接登录APP,成功登录后可进行手机端密码重置(不做强制要求)。手机端 和PC端的账户密码是独立存在的,更改后互不影响,请放心使用。若需要使用 个人手机号登录,建议先新增"子账户",子账户添加方式详见已发布的《"东 东飞"APP使用指南》。

4.为什么手机端 APP 下单后,提示"支付失败,未开通额度支付功

能"?

您需要先登录"东立同行网"-选择"APP 中台"-"登录用户管理"模块可以看 到您的账号登陆记录。点击绿底"编辑"按钮,即可开通当前账户的额度/钱包, 支付功能。具体操作方式详见已发布的《"东东飞"APP 使用指南》。

5.手机端 APP 下单后要求先行更改钱包/额度支付密码,这个密码会

影响同行网的钱包支付密码吗?

手机端和 PC 端的账户密码、钱包/支付密码是独立存在的,更改后互不影响,

请放心使用。注意:手机端的支付密码仅限 6 位数字密码。为了避免手机端因 误操作而导致支付订单成功的情况,因而在设计之初就要求所有的账户需要设 置独立的支付密码,支付订单时需要输入独立的密码,以保障订票支付环境的 安全性。

# 6.手机端 APP 下单后,若机票发生航变时,是否会给主账户及子账

#### 户推送航变通知?

目前所有在"东东飞"APP 上预订的机票,一旦机票发生航变,会给该账户以及 该账户下所有的子账户发送航变推送消息,点击 APP 下方"消息"一栏, 即可 看到具体的航变信息,包含"编号、旅客、内容"等信息。此外,APP 还会推送 黑屏中的清 Q 通知。

## 7.子账户和主账户在手机端 APP 提交订单出票后,东立同行网上是

#### 否可以找到订单呢?

目前所有在"东东飞"APP 上预订的机票,都会同步到东立同行网 (PC 端)。 一家公司若有多个子账户,不论子账户或主账户提交的订单,都可以在东立同 行网-"财务"-"业务报表"处搜索到订单数据,请各位客户放心使用。

8.在手机端 APP 上预订并出票的订单,可以直接操作退票、改签等

操作吗?退票、改期后的机票在东立同行网上找得到记录吗?

目前所有在"东东飞"手机端 APP 上预订出票的机票,均可直接在 APP 端提交 退票、改签等操作,并且该机票的操作记录会同步到东立同行网(PC 端),请放 心使用。

9.在东立同行网(PC 端)上预订并出票的订单,后续可以在手机端

# APP 上直接操作退票、改签等操作吗?

需要注意的是,在东立同行网 (PC 端) 预订并出票的机票,是可以通过搜索票号 或6位 PNR 的方式在 APP 端搜索到信息。搜索到订单信息后,可以直接使用 APP 操作后续的退改签等业务。

特殊情况:若已在东立同行网提交过退票/改签订单,后续则无法在手机端 APP 继续操作该张机票的业务,包含确认订单、支付订单等操作。这些后续操作需 要在东立同行网 (PC 端)完成。

10.手机端 APP 可以直接购买保险吗?

目前手机端只支持手机端下单打单提供保险业务(仅可购买行程单保险),无 法单独为购买保险哦!如需单独购买,请前往东立同行网(www.twflight.com) "保险"模块,操作购买事宜。

11.手机端 APP 可以单独预订儿童票吗?

无法单独预订儿童票。如需预订儿童票,请在机票查询界面,勾选"携带儿童" /"携带婴儿"的按钮。

12.为什么在支付界面提示"支付失败 未设置支付密码,请先设置"

的字样?

为了避免手机端因误操作而导致支付订单成功的情况,所有订单支付时均需要 输入独立的密码。以保障订票支付环境的安全性。

设置路径如下:"我的"-"设置"-"更改支付密码"

13. 初次登录/太久不登录 APP 忘记登录密码了怎么办? 需要找客服

重置密码嘛?

直接点击登录界面右下方"忘记密码"按钮,通过输入登录"手机号"获取短 信验证码的方式,重置新密码即可。

14.APP 登录密码输错太多次,提示账户被锁怎么办?需要找客服解

锁吗?

无需找客服解锁。直接点击登录界面右下方"忘记密码"按钮,通过输入"登 录手机号"获取短信验证码的方式,重置新密码即可解锁账户。

15.使用 APP 过程中,碰到 BUG 或者未知错误等提示,请问要如何联

系客服?

点击界面右下方"我的"模块,该模块公示了当前账户的所属"客户经理"、

日间、夜间客服等联系方式。东立提供 7\*24\*365 机票服务:)

#### 16.手机端 APP 支持在线还款吗?

现阶段手机端暂未开通在线还款功能,钱包充值功能也暂未开通。如需钱包充 值,请前往东立同行网 (www.twflight.com)"财务"模块,操作充值/还款事宜。

17.手机端 APP 可以自助拉取电子客票行程单吗?

现阶段手机端暂未开通此功能。如需拉取行程单,请前往东立同行网 (www.twflight.com) "财务"-"财务报表"-"业务报表"模块, 拉取电子客 票行程单。

18.手机端 APP 提供短信发送功能吗?

东东飞 APP 提供短信发送功能,如需发送短信至客户手机,请先联系客户经理 开通短信条数充值功能。 此外, APP 支持自动生成短信通知内容, 支持自行编辑哦" 您需要先找到已出票订单,点击乘客信息旁的"通知"按钮,即可复制/粘贴/ 编辑短信通知内容。

19.手机端提交退票/改期时找不到票号怎么办?

首先点击屏幕下方"订单"模块,然后点击屏幕上方"出票"按钮,再点击右 上角的放大镜按钮。支持票号、PNR、人名多种查询方式哦

注意:所有的退票和改期订单,都必须先点击"出票"按钮后,方可查询到。

20.若机票出票后发生航变,手机端会提示吗?

有东立配置的账户,所有的主账户和子账户都能接收到航变通知,包含已出票& 未出票的发生航变的编码。请及时关注并清理屏幕下方"消息"模块中的航变 通知信息。

无东立配置的账户,只有主账户才能接收到航变通知。后期会完善子账户航变 通知功能。

更多 Q&A 东东正在收集整理中,欢迎各位客户提供宝贵的建议哦!

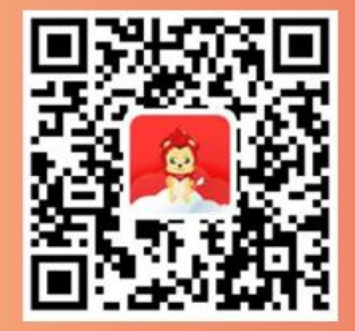

**I0S版** 

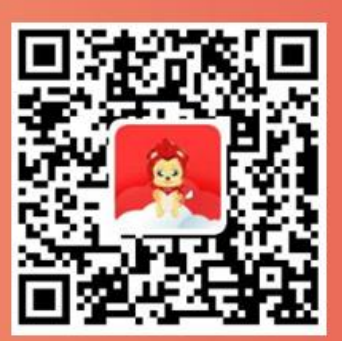

Android版

# 东东飞APP >